# Sitecore Experience Accelerator 1.3.1 Installation Guide

*How to install and configure SXA*

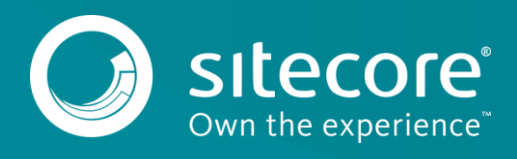

## **Installing and Configuring SXA**

To install Sitecore Experience Accelerator (SXA), you must have Sitecore Experience Platform installed on your on-premise content management server. You must download the SXA installation package that corresponds to your version of the Sitecore Experience Platform from th[e Sitecore Developer Portal.](https://dev.sitecore.net/)

#### **Requirements**

Before installing SXA, ensure that you have the following:

- Sitecore Experience Platform 8.1 Update 3 or 8.2 Update 3.
- Sitecore PowerShell extensions: full 4.5 version for Sitecore 8.

#### **Note**

Only for standalone and scaled environment CM instance.

#### **Installation**

To install SXA:

- 1. Download the appropriate SXA 1.3.1 installation package from [http://dev.sitecore.net.](http://dev.sitecore.net/)
- 2. On the Sitecore Launchpad, click **Control Panel**.
- 3. In the **Control Panel**, in the **Administration** section, click **Install a package,** to open the Installation Wizard.
- 4. Click **Upload package** and follow the steps to upload the SXA package to Sitecore.
- 5. Click **Next** and follow the steps to install the package.
- 6. Before you close the wizard, select **Restart the Sitecore Client** and **Restart the Sitecore Server**.
- 7. Enable the search configuration file depending on the Sitecore environment configuration: *Website\App\_Config\Include\z.Foundation.Overrides*

#### **Configuring the CM server**

In a development or CM environment where the same server delivers content to the content management tools and the published web site, SXA reads the site definitions from the *master* database and not from the configuration files by default. Therefore, if you change the site definition items in the *master* database, you will influence the behavior of the published content.

If you install SXA on a Content Management environment according to the [configuration instructions,](https://doc.sitecore.net/sitecore_experience_platform/setting_up_and_maintaining/xdb/configuring_servers/configure_a_content_management_server) you may receive the following error message*:* 

*"constructor of type Sitecore.ContentSearch.LuceneProvider.LuceneIndex cannot be found".*

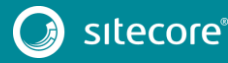

### Installation Guide

Or if you are using Solr:

*"constructor of type Sitecore.ContentSearch.SolrProvider.SolrSearchIndex cannot be found"*

To solve this, you must remove the patches for indexes that don't exist in your environment in the following files:

*…\Website\App\_Config\Include\z.Foundation.Overrides\Sitecore.XA.Foundation.Search.Lucene.config*

*…\Website\App\_Config\Include\z.Foundation.Overrides\Sitecore.XA.Foundation.Search.Solr.config*

For example, if *sitecore\_fxm\_master\_index* does not exist, remove the index path entry from the *Sitecore.XA.Foundation.Search.Lucene.config*:

```
<index id="sitecore_fxm_master_index" 
type="Sitecore.ContentSearch.LuceneProvider.LuceneIndex, 
Sitecore.ContentSearch.LuceneProvider">
```

```
 <patch:attribute 
name="type">Sitecore.XA.Foundation.Search.Providers.Lucene.LuceneIndex, 
Sitecore.XA.Foundation.Search.Providers.Lucene</patch:attribute>
```
</index>

#### **Configuring the CD server**

When you deploy the SXA to a CD environment, you should install the Sitecore Experience Accelerator 1.3.1 CD package.

When you install SXA on a CD server, you should switch the database source from *master* to *web*.

To switch the database source from *master* to *web*:

- 1. Open Sitecore.XA. Foundation. Multisite.config and go to the <siteManager> section.
- 2. Change the database attribute to  $w \in b$  in the following section:

```
<add name="sxa" 
type="Sitecore.XA.Foundation.Multisite.Providers.SxaSiteProvider, 
Sitecore.XA.Foundation.Multisite" database="web" checkSecurity="false"/>
```
Depending on user search configuration, search providers configuration files (stored under App Config\Include\z.Foundation.Overrides\) have to be modified in order to remove/comment out patches for master indexes.

For Sitecore.XA. Foundation. Search. Azure. config patches remove the following index:

sitecore master index

For Sitecore.XA.Foundation.Search.Lucene.config patches remove the following indexes:

```
sitecore master index
sitecore fxm master index
social messages master
sitecore marketing asset index web
```
For Sitecore.XA.Foundation.Search.Solr.config patches remove the following indexes:

```
sitecore master index
sitecore fxm master index
social messages master
```
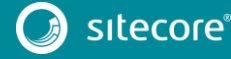

### Sitecore Experience Accelerator 1.3.1

sitecore\_marketing\_asset\_index\_master sitecore\_marketingdefinitions\_master

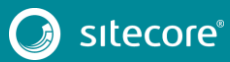